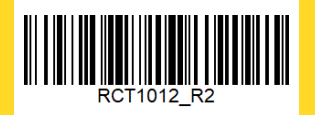

# yellobrik

## 技术规格

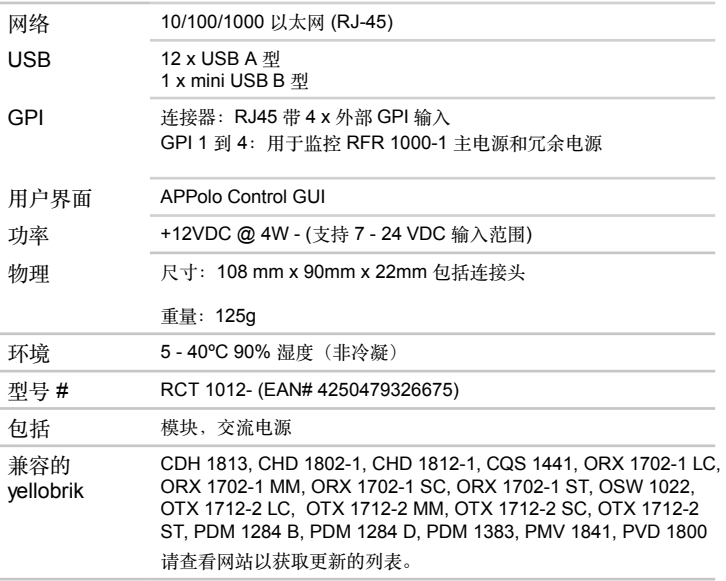

我们将不断添加更多的 yellobrik 模块。 请访问我们的网站以获取最新的产品更新。 **www.lynxtechnik.top**

LYNXTechnik AG | **www.lynx-technik.com**

yellobrik

### RCT 1012 yellobrik 机架控制器

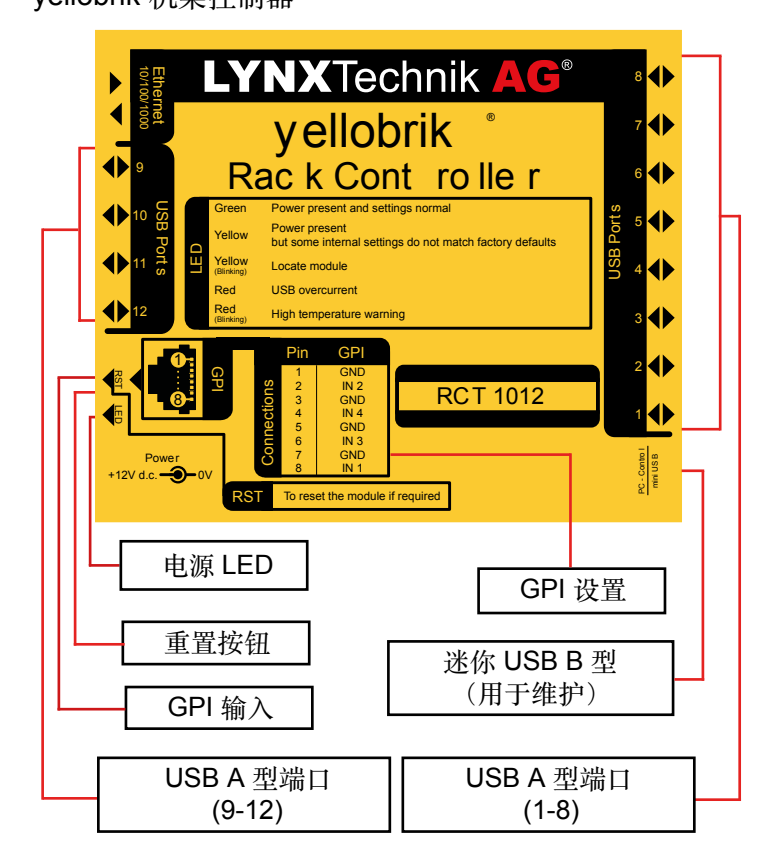

#### 连接

所有连接都在模块上标明。提供 12 个 USB A 型端口,最多可连接 12 个 yelobriks。RJ-45 以太网端口用于网络连接,允许管理、控制和配 置已连接的 yellobriks。该模块在 RJ-45 连接器上有四个 GPI 输入, 用于监控 RFR 1000-1 的电源状态。迷你 USB B 型端口用于维护 RCT 1012 模块。

#### IP 设置

2

3

选择应用。

输入管理员密码 lynx\$admin

RCT 1012 的默认 IP 地址设置为 DHCP 模式。可以使用 APPolo Control GUI 通过 mini USB B 型端口连接更改 IP 设置。 管理员密码是 lynx\$admin

- 1 在 APPolo Control GUI 上,单击 RCT 1012 机架控制器
	- 1 RCT1012 Rack Controller 选择设置,然后输入 IP 地址、 Parame Documentation Fuenty IP 网络掩码和 IP 网关详细信息。 **IP Address** 192, 168, 1.3 2 A LYNX APPolo I Control GUI... ?  $\times$ Please enter the ADMIN password for this controlle  $\sqrt{2}$  OK  $X$  Cancel 3
- 注: 当通过 mini B USB 端口连接到 RCT 1012 时, RCT 1012 上的网络和其他 USB A 型端口将被禁用。

#### 操作

RCT 1012 自动发现所有连接到 USB A 型端口的 yellobrik 模块,并将 它们显示在 APPolo Control GUI 上控制器节点的设备树图中。它允许 通过 IP 网络对所有选定的 yellobrik 进行批量固件更新。

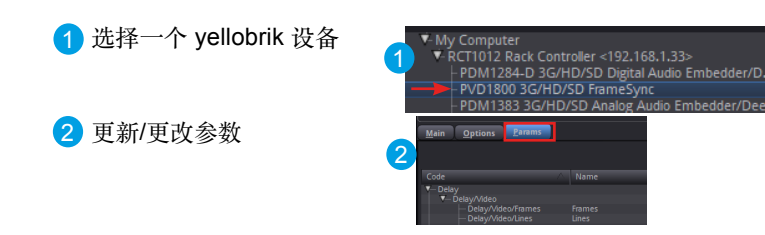

#### 固件更新

选择更新管理器 更新 yellobrik 设备的固件。

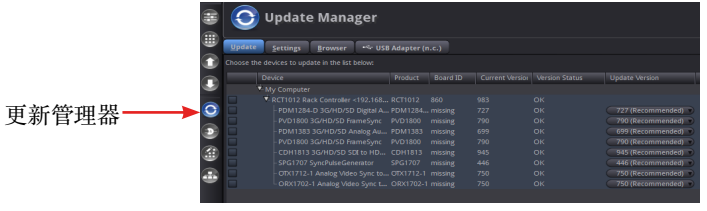

#### 电源

模块推荐使用 12V 直流电源输入,当电源接通且设备完成启动过程 时,可以通过 LED 确认。如果您使用自己的电源,请提供 7 至 24VDC 之间的纯净直流电源。

RCT 1012 的额定功耗约为 4W。

- 绿色: 电源存在且设置正常
- 黄色: 电源存在,但某些设置与出厂默认设置不匹配
- ○黄色: 定位模块 (闪烁)
- ●红色: USB 过流
- 高温警告  $\bigcirc$ 红色: